# **CD Text to CD Info**

#### **v4.6**

For iTunes 11+/macOS 10.12+ Find more free AppleScripts and info on writing your own at [Doug's AppleScripts for iTunes.](https://dougscripts.com/itunes/)

This script will attempt to get the "CD Text" information from the selected CD in iTunes and apply it to the CD's disc and track tags.

For macOS 10.12 or later.

This script is [Donationware.](https://dougscripts.com/itunes/itinfo/donate.php) If you use it and like it please consider making a donation to support my AppleScripting efforts. [Click here](https://dougscripts.com/itunes/itinfo/donate.php) for more info.

## **Installation:**

This script is an **AppleScript applet** and can be run by double-clicking its icon in the Finder. However, it is probably best accessed from the iTunes Script menu.

Put AppleScripts in your iTunes "Scripts" folder. This is located at *[user name] / Library / iTunes / Scripts /* .

*The user Library directory is hidden by default. To make it visible, hold down the Option key on your keyboard and select Go > Library from the Finder.*

If the *[user name] / Library /* folder does not contain the "iTunes" or "Scripts" folders then then create them and put the script(s) in the "Scripts" folder. AppleScripts will then appear in iTunes' Script menu, and can be activated by selecting by name and clicking. Be sure to also save this Read Me document in a safe and convenient place.

**See the online** [Download FAQ](https://dougscripts.com/itunes/itinfo/downloadfaq.php) **for more info and video on downloading and installing AppleScripts.**

### **About CD Text:**

Some commercial CDs and some commercial CD burning software (including iTunes v7.0 and later) can use "CD Text" as a method of including text data on an **audio CD**. This data can include Artist (Performer), Album, Composer, Track Title, and Genre info.

Read the [CD Text article at Wikipedia](https://en.wikipedia.org/wiki/CD-Text).

Not all CD drives are capable of reading "CD Text", though most modern models can.

"CD Text" that *may* be available and applied to iTunes by this applet can include the **disc** tags Artist, Album (used for the name of the CD and as the Album tag for each track), Composer, and Genre, and the **track** tags Song Name, Artist, Composer, and Genre (Album is inherited from the disc's Album data).

• A CD burned with iTunes using the "Use CD Text" option in the Burning panel (presented as you are about to burn a CD) will write CD Text that contains Track Names, Album (CD Title), Artist, Composer and Genre data.

This applet uses the UNIX commands **drutil** and **mount** to obtain information about the selected CD and to access "CD Text".

### **How to use:**

Select an audio CD in iTunes and launch the applet.

**•** The script uses the name of the CD in iTunes to compare to the names of the mounted disks in the Finder so as to be able to get the path to the correct volume. As a result, the script *may* ask you "Which CD do you mean?" Usually, there will only be one mounted CD and it will display as "Audio CD" in the selection box. Select it and click the OK button.

If "CD Text" data for the selected CD is found, it will be displayed (the window is resizable):

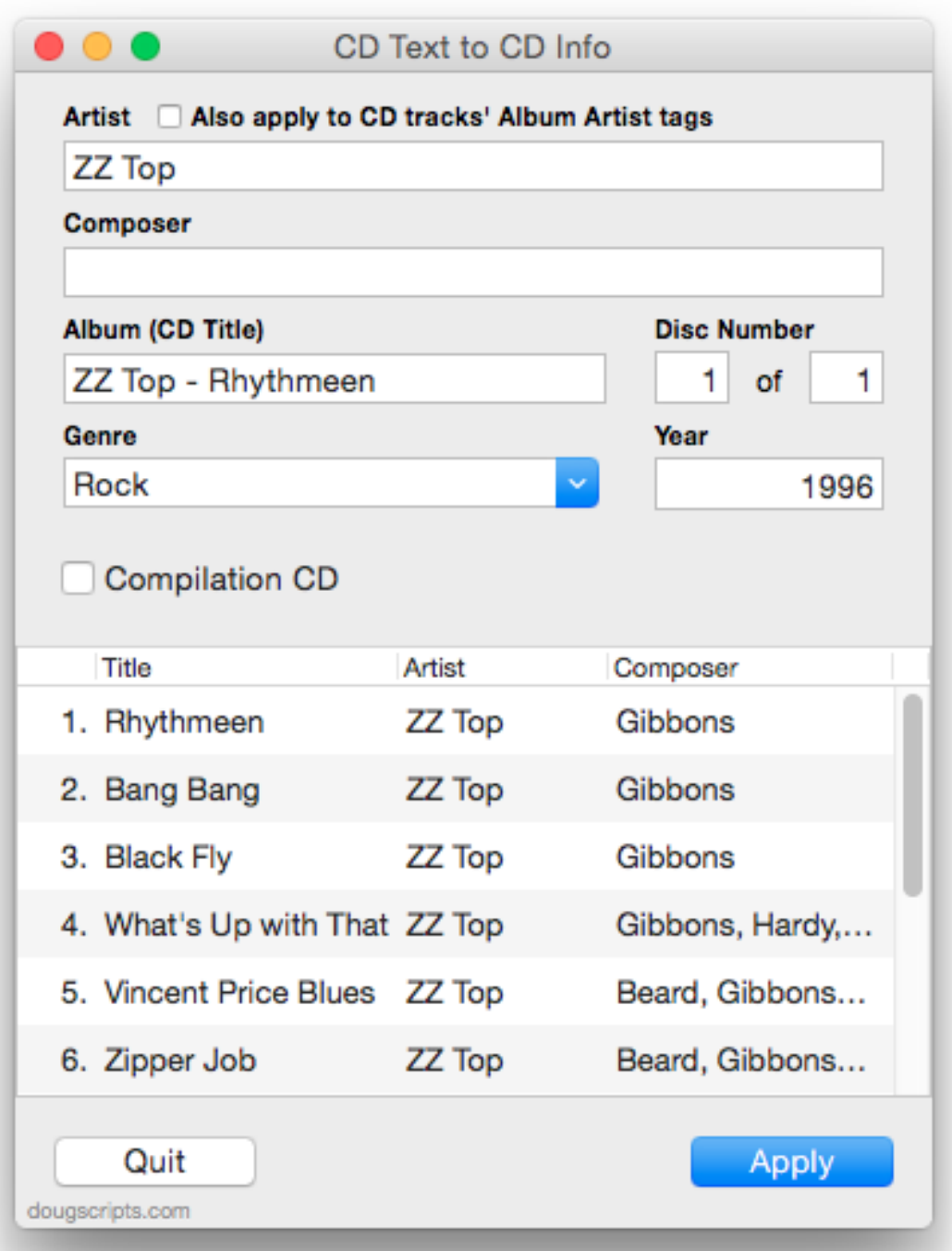

Specifically, the applet will try to read Artist, Composer, Album (CD Title) and Genre information for the CD and Name, Artist and Composer for each track.

For *convenience*, text entry boxes are provided for CD Disc Number, Disc Count, Year, and Compilation information which will be applied to each track. This information is not generally available from "CD Text".

**To refresh the window** with the original CD Text, choose **File > Refresh From CD Text** or press **Command-R**.

**To export an XML version** of the CD Text choose **File > Export CD Text as XML** or press **Command-E**. Choose a location in the Save Panel that appears and click the Choose button. The file can be opened in any text editor such as TextEdit, BBEdit, et al.

If the information is satisfactory, click the "Apply" button to apply the information to the CD information in iTunes.

• The **disc Artist** tag can be applied to each track's **Album Artist** tag by putting a checkmark in the option checkbox. This may be desired for "Various Artists" CDs.

• If the CD Text for a track's **Artist** or **Composer is blank** then the **disc Artist** or **disc Composer** will be applied to the track instead.

• The **disc Album** tag will be used as the title of the CD *and* for each **track's Album** tag.

• The **disc Genre** tag will be applied to each **track's Genre** tag.

• Disc Number and Count, Genre, Year and Compilation **disc** tags (if entered) will be applied to all **tracks**.

Remember that if the tags from the CD Text are inadequate you can always manually edit the CD Info and CD tracks' tags further in iTunes after running the script.

### **Notes:**

• A CD's "CD Text" information can be configured in a variety of ways so there is no guarantee that all–or even any–of the information will be useable. However, I am confident that the applet *should* always work with CD Text created by iTunes.

• Since I can't possibly test all other configurations of "CD Text" data, this applet may not configure the available data correctly. Let me know of your experiences.

• You may ultimately still have tag editting to do on the CD tracks' tags since CD Text does not usually contain very much information other than for Name, Album, Artist, Genre, and Composer tags

• The CD Text data will be logged in property list format in Console.app. Search for messages from process "CD Text to CD Info".

### **Helpful Links:**

#### **Information and download link for this script is located at:**

<https://dougscripts.com/itunes/scripts/ss.php?sp=cdtexttocdinfo>

#### **If you have any trouble with this script, please email me.**

My name is Doug Adams [support@dougscripts.com](mailto:support@dougscripts.com)

Click on the underlined URL text:

- [Doug's AppleScripts for iTunes](https://dougscripts.com/itunes/)

- [Assign Shortcut Keys to AppleScripts](https://dougscripts.com/itunes/itinfo/shortcutkeys.php)

- [Doug's RSS Feed](https://dougscripts.com/itunes/dougs.rss) - **Recent site news, script additions and updates** (add link to your news reader)

- [30 Most Recent RSS Feed](https://dougscripts.com/itunes/dougsupdated.rss) - **Most recent new and updated scripts** (add link to your news reader)

#### **Version History**:

**v4.6** sept 19 2018

- Initial accommodations for macOS 10.14 Mojave
- Minor performance and security enhancements

v4.5 sept 4 2017

- Initial accommodations for macOS 10.13 High Sierra
- Minor performance and security enhancements

v4.4 may 23 2017

- Fixes compatibility issue with macOS 10.12.5

v4.3 november 13 2016

- Adds convenience feature to export current CD Text as an XML property list file
- Removes intro caution about sort order; track order is now determined by track number
- Minor maintenance
- This versiion is for macOS 10.10 and later only

#### v4.2 july 20 2016

- Preliminary support for macOS 10.12
- Minor adjustments to better accommodate "various artists" CDs
- Fixes issue when Composer data is not available for tracks

v4.1 july 11 2015

- Preliminary support for OS X 10.11 (El Capitan)
- Accommodates changes in iTunes 12.2

v4.0 october 1 2014

- support for OS X 10.10 Yosemite/iTunes 12
- drops support for pre-Mountain Lion
- adds "Check for Update" menu command

v3.0 november 13 2013

- re-written and updated as Cocoa-AppleScript applet

v2.0 december 18 2010

- Universal binary
- Converts some HTML entities to their text equivalents
- Support folder relocated to Application Support
- Other minor updates and finessings

v1.2 october 5 2005 - account for "drutil" syntax differences between 10.3.x (Panther) and 10.4.x (Tiger) -- thanks Paul Linford

- streamlined "get audio format disks" routine

v1.1 oct 3 2005 - fixed problem accessing correct CD

v1.0 oct 3 2005 - initial release

This doc last updated September 19 2018

This software is released "as-is". By using it or modifying it you agree that its author cannot be held responsible or liable for any tragedies resulting thereof.

AppleScript, iTunes, iPhone, iPad and iPod are registered trademarks of [Apple Computer,](http://www.apple.com) Inc.